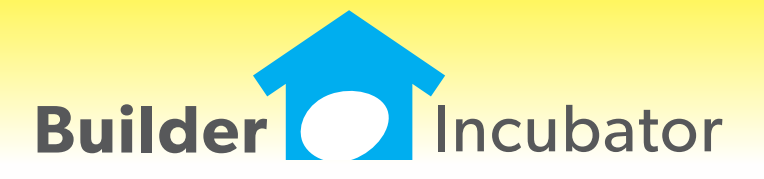

# **REPORTS: Client Proposal Report Enhancement**

Program(s): PSClient Software Report: 4870

Reports | Client Proposal

Added a new "Proposal for: CN, Lot #: NNNN" footer to each page of the Client Proposal report (where  $CN =$  Client Name and  $NNNN =$  Lot # if it has been assigned). The new footer Client Name and Lot # was added to help users keep individual, multi-page Client Proposal reports together when multiple proposals are output.

#### **CLIENTS: Permit Number - PIN Number**

Program(s): PSClient Software Report: 4878 Clients | Insert/Change | Departments | Construction Clients | Transactions | Client Header | Departments | Construction Reports | Client Detail Report Reports | Client Profile Report | Export ID Scheduling | Trade Contractor Projection Report Scheduling | Reports | Construction Overview

1. Increased the size of the existing "Permit Number" field from 15 to 25 alpha-numeric characters.

2. Added a new 25 character alpha-numeric "Permit PIN" field immediately below the Permit Number field to assist interested parties in dealing with municipalities which require PINs for scheduling inspections, reviewing job status, and so on. The new Permit PIN displays on/is included in various reports, export/import options, and so on, as noted above.

# **CLIENTS: Delete TODO Transactions**

Program(s): PSClient Software Report: 4882 File | User Maintenance | Insert/Change | Security Clients | Transactions

Added a new "Allow User Override" Global security checkbox option. If checked, this powerful new option gives the user the capability specifically allocated to the supervisor in previous versions to edit or delete any user's Client Transactions.

1. Even though a user may be able to delete transactions, the ability to actually edit transactions may still be constrained by other security configuration settings.

2. During program upgrade, the default setting for this option will be unchecked (not allowed for any user) although the Supervisor will continue to have the edit/delete ability regardless of security settings.

# **MAINTENANCE: Display Base Price on Models Browser**

Program(s): PSClient Software Report: 4888 Maintenance | Models

Added model home "Base Price" to browser list.

# **REPORTS: Add Company Logo to Warranty Request**

Program(s): PSClient Software Report: 4901 File | Supervisor | Configuration | Misc Info 2 Reports | Warranty | Warranty Request

Added a new "Warranty Request Options" configuration box to the Misc Info 2 tab. It will allow users to either print a company logo (or other image) and/or to print the company header on the Warranty Request report (both vendor and homeowner copy).

1. If a logo is added and the configuration "Print Company Header" checkbox option is not checked, the logo will print at the top-center of the page and the company header will print beneath and to the left of it. If the checkbox is checked, the image will

#### **SEP 06,2013 PSClient 2014 What's New Page 2 of 4**

print at the top left of the page and the company header will print to the right of it.

2. If using multiple image files for multiple companies, each company's image file must have a unique name and be physically located in the PSClient programs folder (not in the DATAnnn company folder). Image files must be in the .JPG file format and the filename cannot exceed a total of 20 characters including the file extension type (for example, MY LOGO FILENAME.JPG).

#### **ALL: Company Log-in Enhancement**

Program(s): PSClient, Eclare, Gemini Software Report: 4906

File | Company Login

Added a new feature which allows users to quickly switch companies as long as their user name and password is the same in each company involved.

Once a user has sucessfully logged into a given company with their common user name and password, changing to another company only requires that they use the File | Company Login option to select it. The user name and password will automatically be filled in and all the user will need to do is accept the login information on the login window (they can either click on the OK button or press the ENTER key).

#### **MAINTENANCE: Filter Master Option List Models by Subdivision**

Program(s): PSClient Software Report: 4907

Maintenance | Master Option List | Models

Added a "Show Only Subdivision" pulldown option field at the top of the browser window to filter the Master Options List models by Subdivision. If a Subdivision is selected, then the Master Options List browser below the field will only display models that are assigned to that subdivision. The user can clear the field and Tab off to redisplay all models.

# **CLIENTS: Add Lot # to Client Transaction Header**

Program(s): PSClient Software Report: 4908

Clients | Transactions

Added a "Lot #" field to the top-right of the Client Transaction browser window header. The Lot # will display if a Contract lot is defined. Otherwise, it will display a quoted lot # followed by "(Quoted)". If neither is defined, the Lot # field will be left blank.

#### **FILE: Company Login Backup Warning**

Program(s): PSClient, Eclare, Gemini Software Report: 4910

File | Supervisor | Configuration | Additional

Added a new warning message, "WARNING: This company has not been backed up yet!". It appears when a user logs into a company which has not been backed up within a specified number of days. The number of days, which is initially set to five (5) during the program upgrade, is specified in the Backup Warning Days field on the Additional tab.

1. The backup message only applies to backups made using your program's File | Backup Company Data option. We strongly urge you to make backups through the Prosoft program on a frequent basis even if you are using an alternate backup method.

2. The user 'Supervisor' can disable the backup message by setting the Backup Warning Days field to zero (0).

#### **ALL: Launch Spreadsheet/App Other than Excel(R)\***

Program(s): PSClient, Eclare, Gemini Software Report: 4914

File | Terminal | FAX/Email/Spreadsheet | Spreadsheet EXE File | Launch Spreadsheet

Changed the 'Launch Excel' option provided in earlier versions of our programs to be "Launch Spreadsheet". Now, users may decide to use spreadsheets or other applications from other software vendors to open Comma Separated Value (.CSV) files created through our program's reports and/or other file export options.

\* - Excel is a registered trademark of Microsoft Corporation in the United States and/or other countries.

#### **MAINTENANCE: Master Model Maintenance Header and Model Browser Enhancements**

Program(s): PSClient Software Report: 4918

Maintenance | Models | Insert/Change

Added a new "Base Date" field and an "Internal Notes" button to the master model maintenance window header. Also added a new "Base Date" column to the master models browser window.

The new "Base Date" field automatically updates using the user Log-in Date when a master model price is entered or changed. It can also be manually changed.

The new "Internal Notes" button opens a 2000 character text window in which user notes can can be entered/edited as desired. When user-entered text exists, the "Internal Notes" button will appear in bold. If there is no user-entered text, the "Internal Notes" button will not be bolded (it may appear to be "grayed-out" but it is active).

# **REPORTS: Traffic Report Enhancement**

Program(s): PSClient Software Report: 4928 Reports | Demographics | Traffic Report

Added "Realtor First" and "Realtor Repeat" columns to the Raw Traffic Report Summary by Month/Type for both individual and all sub-divisions.

"Realtor ..." is based on clients whose Status is set as "Internal".

# **FILE: Move Departed Employee's ToDo's**

Program(s): PSClient Software Report: 4930

File | User Maintenance | Change

Added a "Transfer" button to the user Record will be Changed window. When selected, a new "Transfer User Assignments" window appears and allows selected groups of ToDo's for a given user to be transferred to a different user. The intent is to assist in moving a user's active ToDo's when they leave the company.

The progress bar for some ToDo transfer options may or may not go to 100%.

Group Todo checkbox options allow different types of ToDo's to be transferred to different users if desired. Some ToDo options end with "Pending Only". It simply means that all those ToDo's except the ones marked as Done will be transferred. Items marked Done will retain the original user reference for historical purposes. ToDo checkbox options are:

- Scheduled To Do Task
- Master Schedule List (To Do)
- Client Schedule Task (Pending)
- Client Detail To-Do's (Pending)
- Client Detail Warranty To-Do's (Pending)

# **ALL: Program Date Lock Enhancement**

Program(s): PSClient, Eclare, Gemini Software Report: 4933 Eclare, Gemini, and PSClient: Program Run Initialization

Added new logic that will allow a user to connect to the Prosoft Server to update their program registration when they have exceeded their date lock (see NOTE A, below) and is retroactive to all programs version 2013.20 and higher. When a date lock actually occurs, a new window will appear which will give the user either three (PSClient and Eclare) or four (Gemini) options:

1. Enter Registration (Manually update Registration from a current Registration Sheet)

2. Connect to Prosoft Server (See NOTES A and B, below - Updates Registration using the Help | Check for Updaes function)

3. Gemini Program only: Continue in Restricted Mode (See NOTE C, below - Allows users to access information already posted. All posting functions are disabled)

4. Exit Program (Aborts program initialization/terminates the program)

#### **NOTES**

A. Assumes Registration is current

B. Requires an internet connection

C. Registration is terminated/suspended

# **SCHEDULING: Faster Trade Contractor Projection Report Time**

Program(s): PSClient Software Report: 4945

Scheduling | Trade Contractor Projection Report

Changed report processing coding to reduce the report compilation time.

# **MAINTENANCE and REPORTS: Master Option Short Description**

Program(s): PSClient Software Report: 4954

Maintenance | Master Option List Maintenance | Models | Insert/Change Clients | Change | Model Options | Change Reports | Client Proposal Reports | Color Selection | Color Selection Report

Added a new "Use Short Description" checkbox option to several options maintenance and report setup locations. When checked, the program will search for a double colon "::" in a description field and, if found, will only show the Master Option Description up to but not including the special characters.

For example, if a Master Option Description was "Door - Exterior - Single 3/0:: Six Panel (no Window)" and the 'Use Short Description' checkbox was checked, the description would actually display/print as "Door - Exterior - Single 3/0".

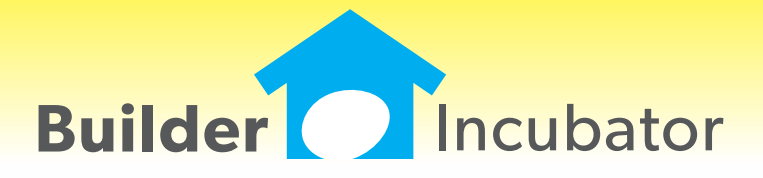

#### **ALL PGMS: Replicate Vendor Contact**

Program(s): PSClient, Eclare, Gemini Software Report: 4823

ECLARE: Maintenance | Vendors | Insert/Change

GEMINI: AP | Vendor List Maintenance | Insert/Change

PSCLIENT: Scheduling | Maintenance | Vendor List | Insert/Change

Added a "Replicate" button to the Contacts tab. The Replicate button copies the information in the currently highlighted contact record into all of the other fixed (non-user defined) contacts. Please note that, when used, this function overwrites all existing information in the other contact records!

#### **ALL PGMS: AP Vendor Status**

Program(s): PSClient, Eclare, Gemini Software Report: 4832

ECLARE: Maintenance | Vendors

File | Exchange | Update Common Information

GEMINI: AP | Vendor List Maintenance

File | Exchange | Send Common Information

PSCLIENT: Scheduling | Maintenance | Vendor List

File | Exchange | Update Master Vendors / Paycodes / Reason Codes

#### ECLARE and PSCLIENT:

a. Added the ability to mark a vendor with activity "Deleted" the same way it's done in the Gemini vendor file.

b. Added a "Deleted" checkbox to the Vendor Change window. If a vendor with activity has been marked Deleted it will be checked. Removing the checkmark will "undelete" the vendor.

c. Added a "Show Deleted" checkbox to the Vendor browser window which will allow deleted vendors to be viewed.

d. Added an "Include Deleted Vendors" checkbox to the Vendor Exchange window to allow deleted vendors to be imported if they are exported from Gemini.

GEMINI: Added an "Include Deleted Vendors" checkbox to the Vendor Exchange window to allow deleted vendors marked deleted to be exported, if desired, for import into Eclare and/or PSClient.

# **ALL PGMS: Prosoft Alternate File Dialog (Directory Navigation Mode)**

Program(s): PSClient, Eclare, Gemini Software Report: 4841 ECLARE: File | Supervisor | Program Setup | Configuration GEMINI: File | Supervisor | Configuration | Additional PSCLIENT: File | Supervisor | Configuration | General Information

Added a new "Use Prosoft alternate File Dialog control" checkbox. When checked, the native OS directory navigation control is replaced by the Prosoft File Dialog control which may improve program compability on some installations. The user must exit out of the program and restart it to effect the change.

Pertinent information is presented on the file dialog window and allows the user to easily navigate a given drive's folders and/or files. Action buttons allow the user to Cancel an action or to Save or Open a file. Right-clicking on a folder or file displays a pop-up menu with a limited selection of activities.

# **ALL PGMS: Offsite Company Backup Option**

Program(s): PSClient, Eclare, Gemini, Other Software Report: 4853 ECLARE: File | Supervisor | Program Setup | Configuration File | Backup Data GEMINI: File | Supervisor | Configuration | Additional File | Backup Company Data PSCLIENT: File | Supervisor | Configuration | General Information File | Backup Company Data

#### **OCT 08,2012 PSClient 2013 What's New Page 2 of 2**

Added third-party support to all programs to allow a user to send a company backup offsite to Google(R) Documents Service. Google provides 1 GB of free storage space (which can be increased to 5 GB for \$5/year). To use the new backup option, you must:

1. Have a dedicated internet connection (high speed recommended) on the computer/workstation/other device on which the Prosoft program is accessed and run.

2. Have/Create a Google Gmail(R) account. Prosoft does NOT provide support for this activity.

3. Enter the Google Gmail account setup information in the Google Email and Google Password fields provided in the Prosoft program configuration areas as noted, above, along with the maximum number of backups that you wish to keep at any given time in the Google Max Backups field (max = 999).

Once the Gmail account information is properly configured, a new "Send to Google" button will appear on the Backup Company Data window. When selected, the Prosoft program creates an encrypted backup in a temporary ToGoogle folder and then sends it to Google Documents. A new Prosoft Google Documents Uploader window will subsequently appear to inform you of the upload status of the backup.

Please note that there may be a significant delay (perhaps as long as a couple minutes) between the completion of the backup and when the document uploader status window appears. Please be patient. The Prosoft program has not stopped operating, it has called the third-party communications interface program which subsequently negotiates with Google.

Google and Gmail are registered trademarks of Google, Inc.

# **ALL PGMS: Disable Reports "Page of Page" Option**

Program(s): PSClient, Eclare, Gemini Software Report: 4855 ECLARE: File | Supervisor | Program Setup | Configuration GEMINI: File | Supervisor | Configuration | Additional PSCLIENT: File | Supervisor | Configuration | General Information

Added a new global configuration option, "Disable Report Page of Page" on the appropriate program configuration tab as noted, above. When checked, the reports "Page of Page" feature is disabled and may reduce the amount of time it takes to produce a given report in your system.

"Page of Page" is the report feature that prints the specific page number of the total number of pages on each page of the report. For example, "Page 2 of 10".

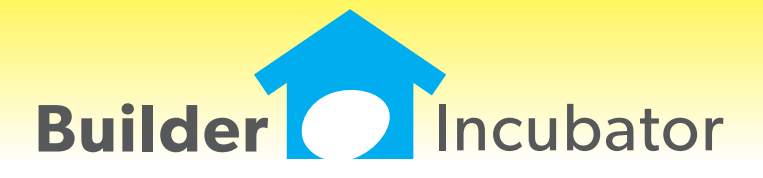

# **Option Reference Report Name/Address Option**

Program(s): PSClient Software Report: 4699

Reports | Sales Analysis | Option Reference Report

 Added a new selection option which allows the user to select either the Client Name or Job Address to be shown on the report output but not both. The user selection is remembered for future use.

#### **Ignore Model Option Cost Retrieval**

Program(s): PSClient Software Report: 4701

Maintenance | Master Option List | Change File | Exchange | Retrieve Model Option Costs File | Supervisor | Import | Import Model Option Pricing

 Added new "Ignore Cost on Import/Exchange" checkbox in the Exchange Retail Calculations box. When checked, it will cause the program to ignore/override retail cost option changes via Exchange or Import functions.

Master Options List - Individual options now have new "Ignore Costs on Import/Exchange" checkbox.

#### **Client Proposal Report**

Program(s): PSClient Software Report: 4717

File | Supervisor | Configuration

 Added a new 'Hide "Approval Reqd" on Client Proposal' checkbox to the General Information tab. When checked, it will suppress the "Approval Reqd" message on the Client Proposal report.

#### **Total Contract (Sales Price)**

Program(s): PSClient Software Report: 4759

Reports | Managment | Closing Summary [Finacial]

 Added new "Use Last Saved Contract Amount" checkbox option to the report setup window. If checked, the report will show the Last Saved Contract Amount instead of the Financial Tab Contract Amount. If a client has not yet had a Saved Contract, then the report will show zero.

#### **Hide Company on Company Selection Window**

Program(s): PSClient, Eclare, Gemini Software Report: 4770

File | Supervisor | Company Maintenance | Insert/Change

 Added a new "Hide Company" checkbox on the Company Maintenance window which can be used to mark a company as "hidden" on the Select Company window during login. A new "Show Hidden Company" checkbox has been added to the Select Company window (which appears during login). When checked, all companies marked as "hidden" will appear on the Select Company window.

#### **Windows Registry Settings and Microsoft Security Essentials Check \***

Program(s): PSClient, Eclare, Gemini Software Report: 4780

Updated Eclare, Gemini, and PSClient program initialization to:

a. Check Windows Registry Opportunistic File Locking settings and, if settings are incorrect, to update them.

b. Check to see if Microsoft Security Essentials is active. If it is active and does not have .TPS files excluded, to show a

warning message but allow program initialization to continue.

 \* Windows and Microsoft are either registered trademarks or trademarks of the Microsoft Corporation. Microsoft Security Essentials is copyrighted by the Microsoft Corporation.

Why the above changes?

 a. Opportunistic File Locking (OPL) - Microsoft has reported that if OPL is turned on that there are cases where the system does not properly update the different buffers (details within a file) in all cases which can cause data loss. We have added a change to the system that verifies the settings and upates the OPL settings if not correct.

 b. Microsoft Security Essentials (MSE) - All virus checking/protection software checks files for issues. The process of checking slows systems down and could cause failure (timeouts) resulting in the program not responding. MSE has been reported to cause issues on database files. MSE is being used by a large number of users (due to it being free). We are able to determine if TPS files have been excluded in MSE and give a warning until the correction has been made. As a side note, it is recommended that TPS files also be excluded from being checked in other virus checking programs.

# **Client Profile Report Export Change**

Program(s): PSClient Software Report: 4788

Reports | Client Profile Report

 Changed the export on this report to optionally use the "User Defined" labels for fields where available instead of the fixed labels.

# **Color/Client Reference Report - Filter**

Program(s): PSClient Software Report: 4812 Reports | Color Selection | Color / Client Reference

Changed the Color / Client Reference report to ignore a tilde character  $(\sim)$  and everything that follows it in the color selection description when comparing a client selection and the master list.

 For example, if the Master Color has a selection for "White", then changing the description for White would cause the report to not find a match because it has been changed. However, if you were to change the description using the tilde character to "White ~Do Not Use", then the proper relation to client options already selected would be maintained.

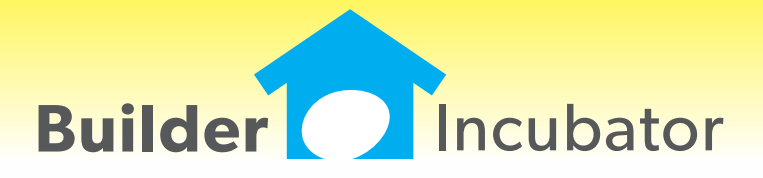

# **Job Gross Margin Report**

Program(s): PSClient Software Report: 4111

Added a new report called "Job Gross Margin".

 IMPORTANT: Note there is a change in the format of the Base information when exporting. There is now a separate "Retail Price" column which is set to zero by Eclare and requires that you fill in the information manually.

#### **Loan Type Description**

Program(s): PSClient Software Report: 4586

Increased the loan description from 10 to 30 characters.

#### **Clients Browse List**

Program(s): PSClient Software Report: 4589

 A new option has been added to the "File; Terminal Setup" window called "Clear Client Browse Filters on Open". When checked this will clear the last client view filters each time that client browse list is opened, in effect showing ALL This selection is saved in the local INI and therefore applies only to the local computer.

#### **Client Document Folders**

Program(s): PSClient Software Report: 4596

 "Client Documents" folder names are now user defined. In "File; Configuration" on the "Misc Info 2" tab, there are 8 user defined folder names. These are in addition to the fixed folder named "Album" which is always created. Once defined, the new structure is available within the Client Documents option. Existing (older) folder will be left unchanged even if not in the current configuration list.

# **Client; Finance Tab Lendor info**

Program(s): PSClient Software Report: 4609

Added "Lendors" button to the Contract tab giving access to the same information available on the Finance tab.

#### **Client Status**

Program(s): PSClient Software Report: 4618

 Added a new Client Status of "Other". This behaves much the same as "Internal" in it's exclusion from some of the reports. Reports have been updated to allow filtering on this new type.

 Note that there is also a new security option in User Maintenance on the "Client Status" tab. By default this will be unchecked for all users.

# **Maint; Option List; Model**

Program(s): PSClient Software Report: 4626

 Added a new check box "Show Include Only". When checked, this restricts the list of models to just those that have the "Include" checked.

# **Schedule; Daily To-Do Report**

Program(s): PSClient Software Report: 4650

You can now filter by "Subdivision"

# **To Do List Filter**

Program(s): PSClient Software Report: 4669

Expanded the pull down window to show 20 items instead of 10 for easier selection.

# **Schedule; Quick Schedule Update**

Program(s): PSClient Software Report: 4675

 Added logic to check Task Predecessors and show warning as needed. This uses the same rules as the normal Task Edit (Client; Edit; Schedule; Edit).

# **Web Manager Enhancement**

Program(s): PSClient, Gemini, Other Software Report: 4696

Added support for both multi-file insert and delete. Also changed the program to remember the last-used file location.

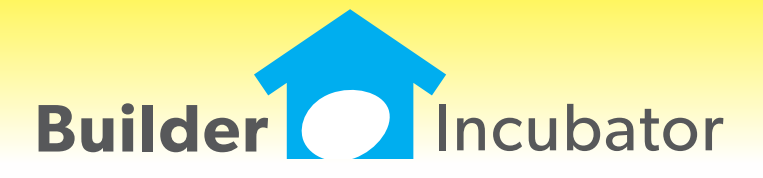

# **Summary Closing & Pipeline Report Enhancements**

Program(s): PSClient Software Report: 4319 Clients | Insert/Change | Departments | Finance 2 Clients | Insert/Change | Schedule | Insert/Change | Additional | Link To | Construction Completed Maintenance | Subdivision & Lots | Insert/Change | Budgets Reports | Management | Summary Closing & Pipeline Report

 Added a new "Exclude Spec Homes" checkbox to the report setup window and expanded the Pipeline Report to also tally "Completed" construction. This is based on a new date field in the Client Header Finance 2 tab which may also be linked to a Schedule Task for automatic update.

# **Copy Color Selections Window Enhancement**

Program(s): PSClient Software Report: 4326 Maintenance | Color Choice | Copy Color Selections

Changed the characteristics of the Copy Color Selections window to allow it to be resized by the user.

# **Warranty Enhancement**

Program(s): PSClient Software Report: 4385

Client | Transactions | Insert/Change | ToDo Type | W:Warranty Maintenance | Administrator | Tx Document Maintenance | Warranties | Tokens Reports | Warranty

 Added a new "Exempt" checkbox to the client Warranty Transaction window which allows a warranty to be marked as Exempt (not the fault of the vendor). The information is then used to update the Warranty Request, Warranty Summary , and Warranty Activity reports. When unchecked, a new Warranty Activity report setup checkbox, "Include Exempt Warranties", allows the user to exclude those warranties marked "Exempt" to correctly denote that a vendor is not at fault.

A new token, "TxWExempt", has been added for use in warranty letters.

# **Transactions Browser Window Enhancement**

Program(s): PSClient Software Report: 4441 Client | Transactions

Added the primary Co-Buyer name to the browser window (top left).

# **AP Vendor Expiration Report Enhancement**

Program(s): PSClient, Gemini Software Report: 4450 AP | Reports | Vendor Reports | Vendor Expirations

 Added a new "Expiration Earliest Date" filter field to the report. If a date is entered, the report will only show vendor expirations on or after the specified date.

# **Added Client First Name to ToDo Report**

Program(s): PSClient Software Report: 4461 Reports | ToDo List

 Added the client's first name to the ToDo report using the phone number checkbox option which has been changed to "Show First Name and Phone".

# **Contract Proofing Report Enhancement**

Program(s): PSClient Software Report: 4488 Clients | Insert/Change | Model Options | Change | Notes Clients | Insert/Change | Contract | Print Contract | Proofing Report

Added Client Notes to the Contract Proofing Report which will output any user-entered Model Option Notes.

# **Client Model Pricing Enhancement**

Program(s): PSClient Software Report: 4494 File | User Maintenance | Insert/Change | Security 2 Clients | Change | Model Options | Reprice Model

 Added a new "Reprice Model" button on the Client Header Model Options window. When the Reprice Model button is selected, a browser displays each included option with both current (client) and new price columns. Options eligible for repricing may be individually selected. An addendum is created by "saving" the contract to complete the transaction.

 To access the new option, user's must have (new) "Reprice Client" security authority and the client must have a lot assigned on the Finance tab. New prices are extracted from updated Maintenance Master Option List, Subdivision & Lots, and Model options information.

# **Added Security for Client Status**

Program(s): PSClient Software Report: 4508

File | User Maintenance | Client Status

File | Supervisor | Configuration | General Information

 Added a new User Maintenance "Client Status" security tab which allows you to specify Client Status maintenance options for a given user. If an existing client's record has a status option which is not in a user's approved list, the Client Status pulldown will be disabled. If the existing client's status is in the approved list (or a new client is being added), then the Client Status pulldown will reflect only the user's approved status options.

 Also added a new Configuration "Create Client Transaction on Status Change" checkbox which, when checked, will automatically create status change transaction records.

# **Vendor List Enhancement**

Program(s): PSClient Software Report: 4523

Scheduling | Maintenance | Vendor List | Insert/Change Clients | Insert/Change | Departments | Finance

 Added a "Lender's Only" checkbox to the Vendor List browser header which can be used to restrict the vendor list to just those vendors marked as lenders for quicker selection. The Lender's Only checkbox can be changed on-the-fly when accessed through the Finance tab Construction or Permanent fields.

Vendors are designated as lenders using the Lender checkbox on the Vendor Maintenance General tab.

# **TxText Maintenance Enhancement**

Program(s): PSClient, Eclare, Gemini Software Report: 4527

Eclare and Gemini: File | TxText Maintenance PSClient: Maintenance | Administrator | TxDocument Maintenance

 Added a new token, "VendorContacts" (txVendorContacts in PSClient), that allows pre-defined Vendor Contacts information to be output to TxText documents.

#### **Print Vendor Letters Enhancement**

Program(s): PSClient, Eclare, Gemini Software Report: 4528

Eclare: File | Print Vendor Letters Gemini: File | Print Vendor Letters

AP | Reports | Print Wavier of Lien

 Added new logic to handle repetitive user-entered values for multiple tags at report runtime. Runtime user entry fields are created in TxText documents using the File | TxText Maintenance | New Doc/Open Doc | Insert | User Entry option.

#### **TxText Warranty Documents**

Program(s): PSClient Software Report: 4529 Client | Transactions | Insert/Change | Print Letter

 Changed the program to automatically default to the TxText "Warranties" folder if the current client transaction ToDo Type is Warranty. Once the appropriate Warranty TxText document has been selected, if it is saved, it will still be saved in the Letters folder as before.

#### **Access to Vendors in Transactions**

Program(s): PSClient Software Report: 4538 Clients | Transactions | Insert/Change

 Added a new "R: Request" fixed Client ToDo Type Transaction which behaves the same as other user defined types except that a Vendor may be selected as part of the transaction creation. It's purpose is to allow a vendor that relates to the transaction type to be selected so that related TxText tokens are available when printing.

# **Client Purge Date**

Program(s): PSClient Software Report: 4554 File | Supervisor | Configuration | General Information tab Clients | Insert/Change | Add'tl General tab File | Supervisor | Remove Old Clients

 Added two new fields, a "Days Before "X" Client is Purged" on the Configuraiton General Information tab and a "Purge Date" field on the Clients Add'tl General tab. When a client's status is changed to "X", the purge date will automatically be set to the current date plus the number of days, if any, entered in the 'purge days' field.

 The Purge Date is subsequenty used in conjunction with the Purge Through Date field in the Remove Old Clients option. The underlying concept is that client history can be maintained for a given minimum period of time before it is deleted.

# **Expanded Check for Duplicates**

Program(s): PSClient Software Report: 4555

Maintenance | Administrator | Check Duplicates

 Added a new client Duplicate Check option, "One Client Only (Name, Co-Buyer and Phone)", designed to see if a specific client has any other duplicates. Both the Client's and the Co-Buyer's last names are cross-checked against each other as well as Phone1.

#### **Contract Addendums**

Program(s): PSClient Software Report: 4563

Clients | Insert/Change | Departments | Finance tab Clients | Insert/Change | Contract tab | Version

 Added a new "Addendum Base" option on the Finance Tab. When the new "Set Base" button is selected, you may select which Addendum number should be considered to be base or zero. Once selected, the Base Addendum will subsequently be reflected on the Contract Proofing Report and will also be available as a new "AddendumAdj" TxText token.

NOTE: To be able to save a new Addendum Base choice, you must first save the client record at the prior window.

# **Maintenance | Administrator | Transfer Client Information**

Program(s): PSClient Software Report: 4635

 Added a new option, "Omit "Visit" Client Transaction Detail" to the Items to Copy box. When checked, no "V" records will be copied during Client information transfer.

#### **Import Model Pricing - Update Color Only**

Program(s): PSClient Software Report: 4639

File | Supervisor | Import | Import Model Option Pricing

 Added a new check box option, "Update Color Codes Only (No Price Updates)" to the option setup window. When checked, NO PRICING IS UPDATED during data import. The purpose of the new option is to allow color selection information to be quickly updated without affecting pricing.

#### **Relocate Program .INI File Location**

Program(s): PSClient, Eclare, Gemini Software Report: 4656

 Changed the Eclare, Gemini, and PSClient initialization (.INI) file default location to be the user's Documents and Settings folder. For example, C:\Documents and Settings\User Name\My Documents\Prosoft\Gemini.INI. The change will improve Prosoft's program compatibility with Windows XP\*, Vista\*, and the newer Version 7\* (tentatively scheduled for release in October 2009) Operating Systems.

 \*Windows, XP, Vista, and Windows Version 7 are trademarks/registered trademarks of the Microsoft Corporation, Redmond, WA.